## **HOSEI Search User Guide**

 $\alpha$ 

ō

Expand you

Include re

 $\alpha$  x

Advanced

 $E \triangleq E$ 

HOSEI Search is the latest discovery service with which users can search books in the library and online materials all at once.

## **1.How to search**

▼TOP page https://hosei.summon.serialssolutions.com/

 $\theta$ 

Discipline

**E** Any Type<br> **E** agriculture

anthro

anatomy & p

Newspaper articles

**Book Reviews** 

**HOSEI Search** 

Just enter the keyword in the search box and click the Search button.

Automatically search many fields. For example, if users enter the title of the journal article, the subject, the author, the publisher, the title of the journal, the title of the book, the volume, the issue, ISBN, ISSN and DOI, they can get the search results related to the above mentioned conditions.

As you type within the search box, the Summon autocomplete algorithm offers searches that might be similar to the one you're typing.

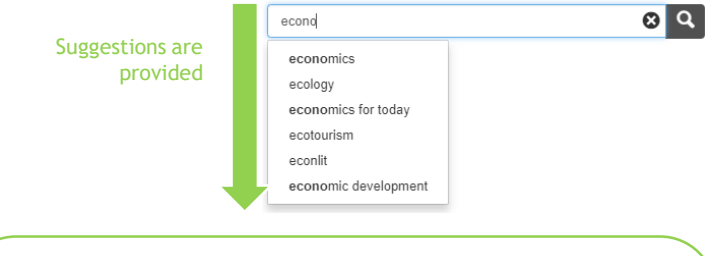

**Click the "Advanced Search" button and the users can search entering the below conditions.**

- **Keywords**
- **Author**
- Keywords of the title
- ISBN **ISSN**
- Publication title
- Volume
- Issue
- Publication date range
- Content type **Language**
- Show only (full text, scholarly materials, etc.)
- Exclude from results (Newspaper articles, Book review, etc.)

## **~ Search targets~**

▼Advanced Search page

 $\epsilon$  Q  $_{\text{Fermat}}$ 

 $AND \rightarrow$  All Field

Publication date<br>Last 12 months 3 years 5 ye

Content type

□ Art<br>□ Audio Recording

 $\mathsf{Limit}\ \mathsf{to}\ \mathsf{in}\ \mathsf{in}\ \mathsf{$ 

Hems with full text online

lems in the library catalog Search Clear Form

Scholarly materials, including pr

 $\Box$  Book / eBook

in Any Type<br>■ Art

Ш

**蘭 HOSEI Search** 

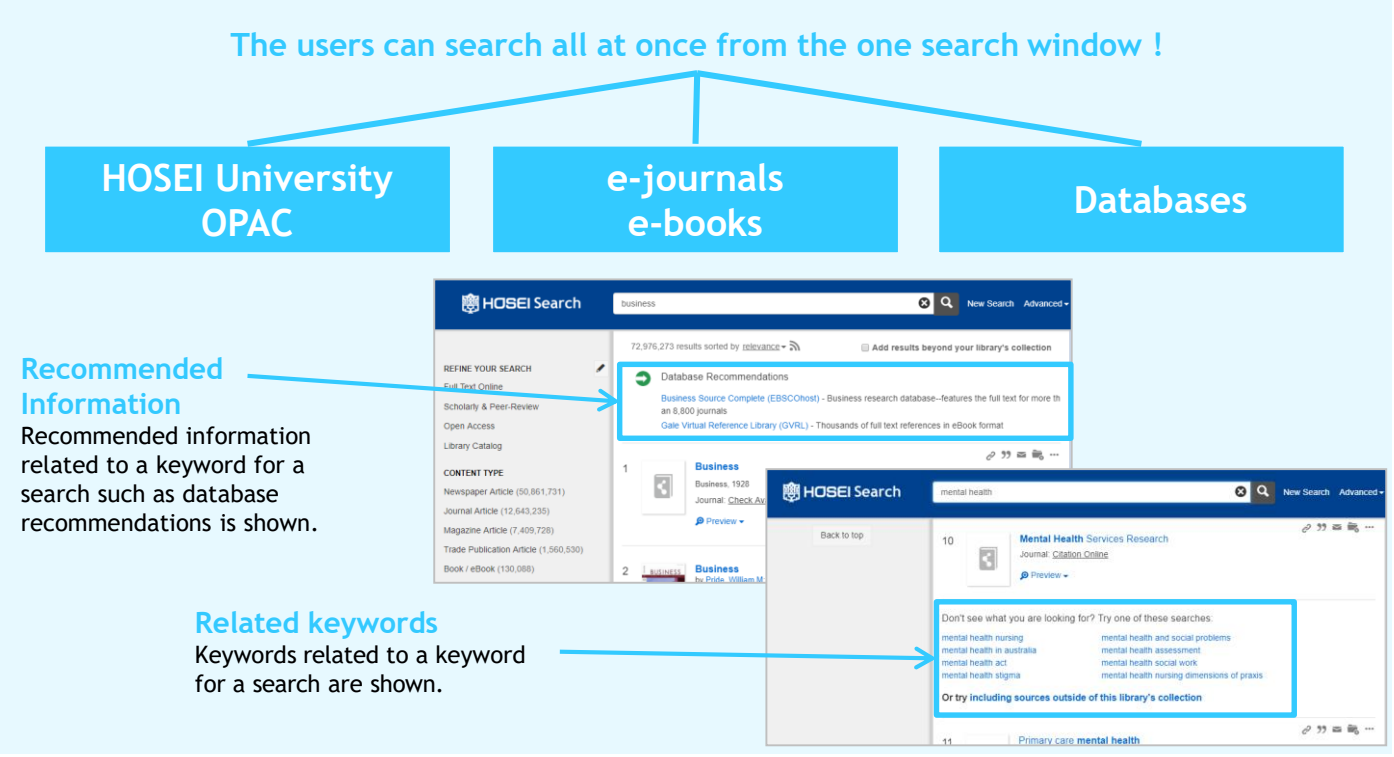

## **2. Find the targeted material from the search results.**

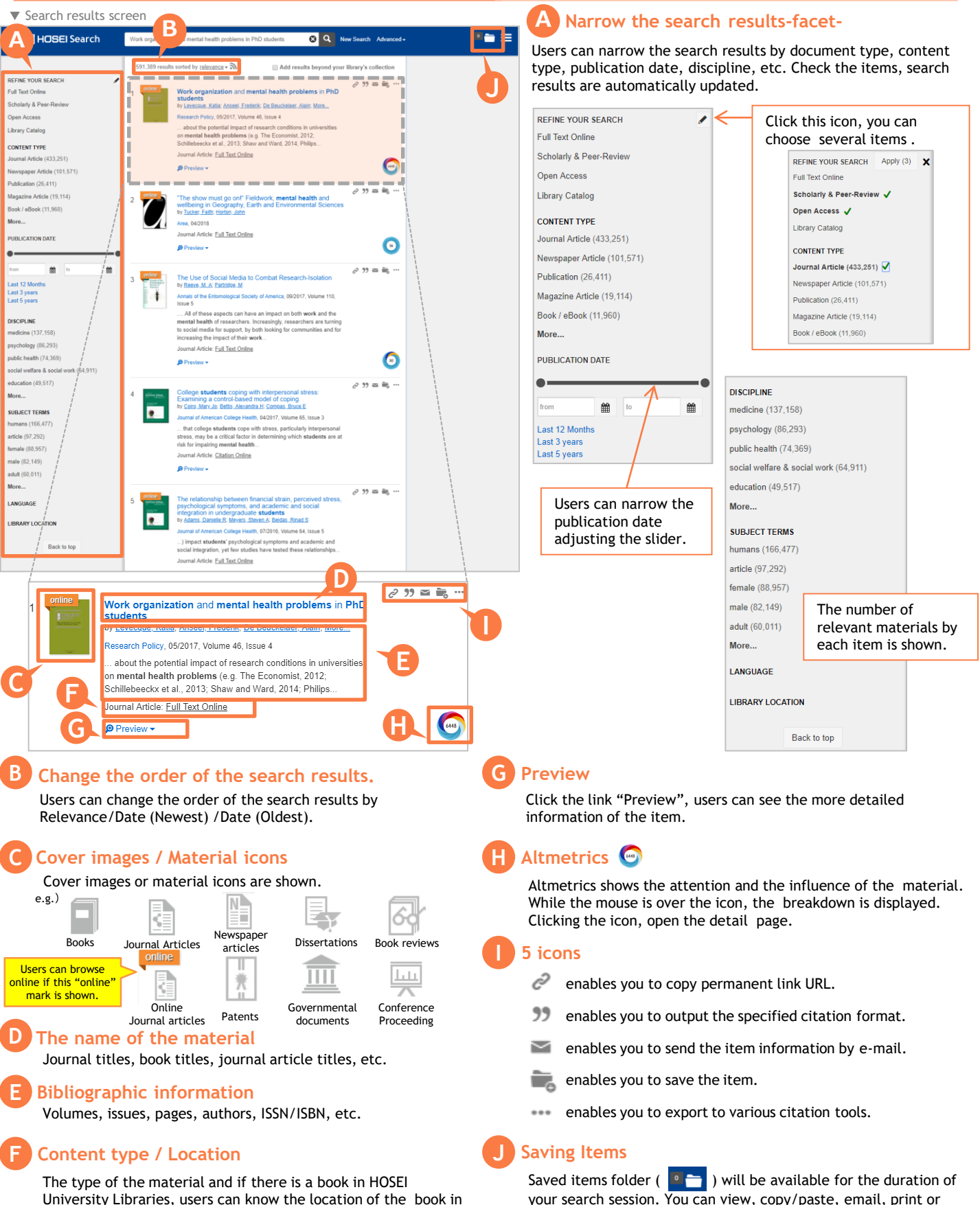

export your list to bibliographic management software.

University Libraries, users can know the location of the book in the library from the link (OPAC).